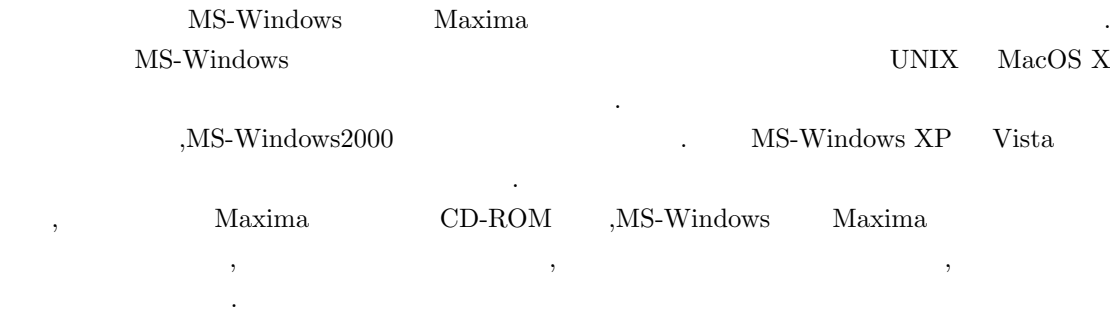

# 2 Maxima

Maxima , , , Maxima

```
URI http://sourceforge.net/project/maxima/ . 1 Firefox
```
. Internet Explore

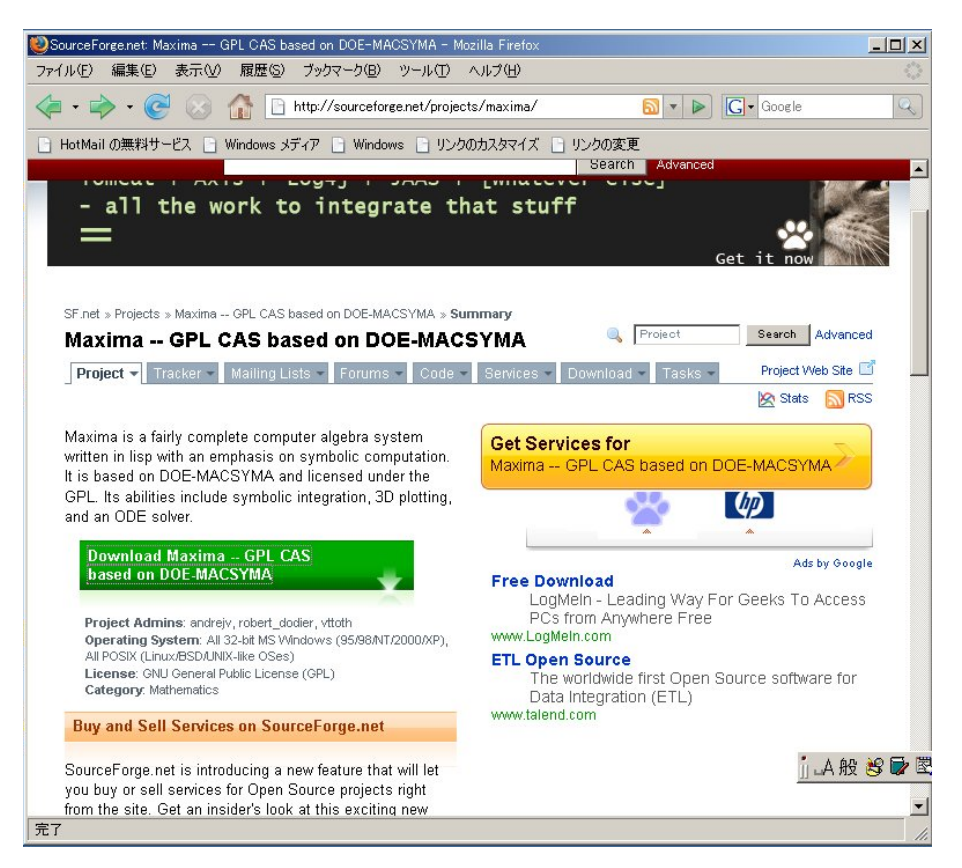

1: http://sourceforge.net/project/maxima

, the condition of the condition of  $\mathrm{P}\mathrm{C}$ 

 $\alpha$  ,  $\beta$ 

のスライダーバーを使ってペイジを上下に動かしてみて下さい. to the conduction of the conduction of the conduction of the conduction of the conduction of the conduction of the conduction of the conduction of the conduction of the conduction of the conduction of the conduction of th  $\begin{array}{l} \begin{array}{l} \text{\Large $\cdot$} \end{array} \begin{array}{l} \text{Download Maxima $\cdot$} \cdot \text{ GPL CAS based on ODE MACSYMA$} \\ \begin{array}{l} \text{GPL} \end{array} \begin{array}{l} \text{GPL} \end{array} \begin{array}{l} \text{CAS} \end{array} \end{array} \begin{array}{l} \text{GPL} \end{array} \begin{array}{l} \text{GPL} \end{array} \end{array}$ Maxima • · · · ODE-MACSYMA GPL CAS .GPL ,  $\,$  $\mu,$ http://www.opensource.jp/gpl/gpl.ja.html CAS , Computer Algebra System,

. For a state  $\alpha$  , the contract of  $\alpha$  ,  $\alpha$  ,  $\$ 

 $\mathcal{N}$ axima extension and  $\mathcal{N}$ 

になります.

ジに移ります.

 $\frac{1}{2}$ .  $\frac{2}{\pi}$ 

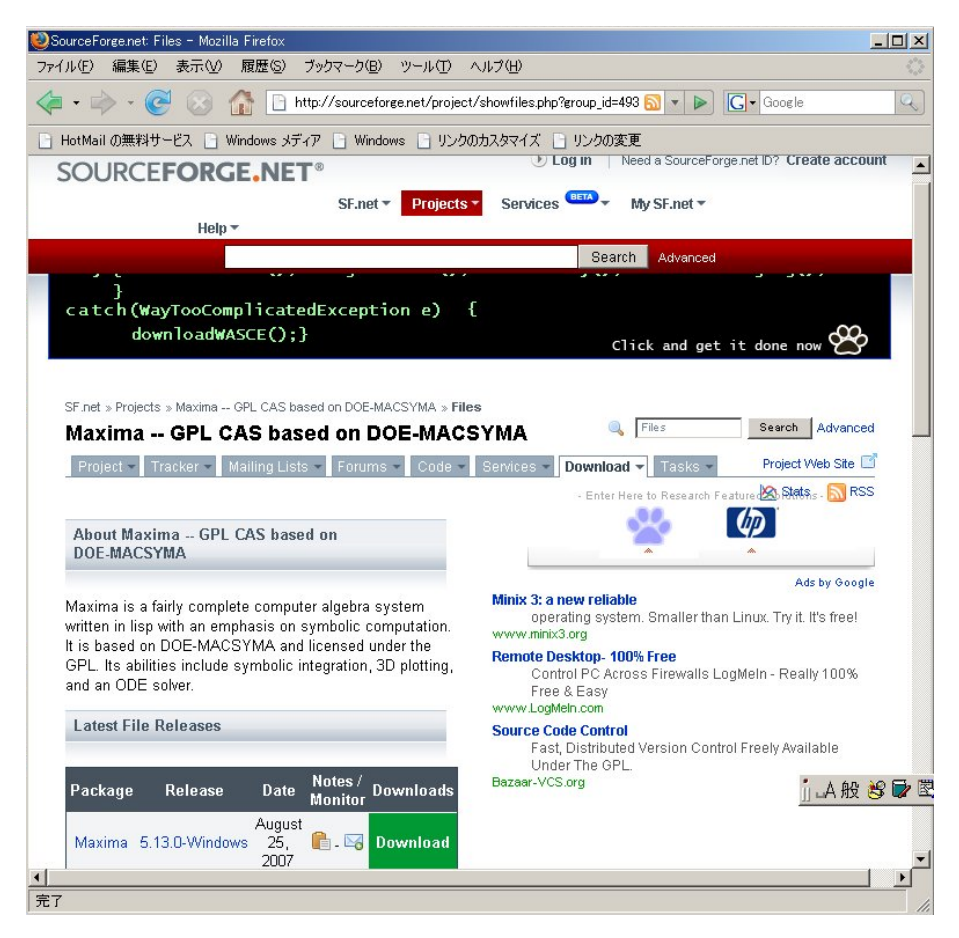

 $2:$ 

では, 図の左下側の緑の大きな箱をマウスで先程と同様に押してみて下さい. すると, 3 のペイ

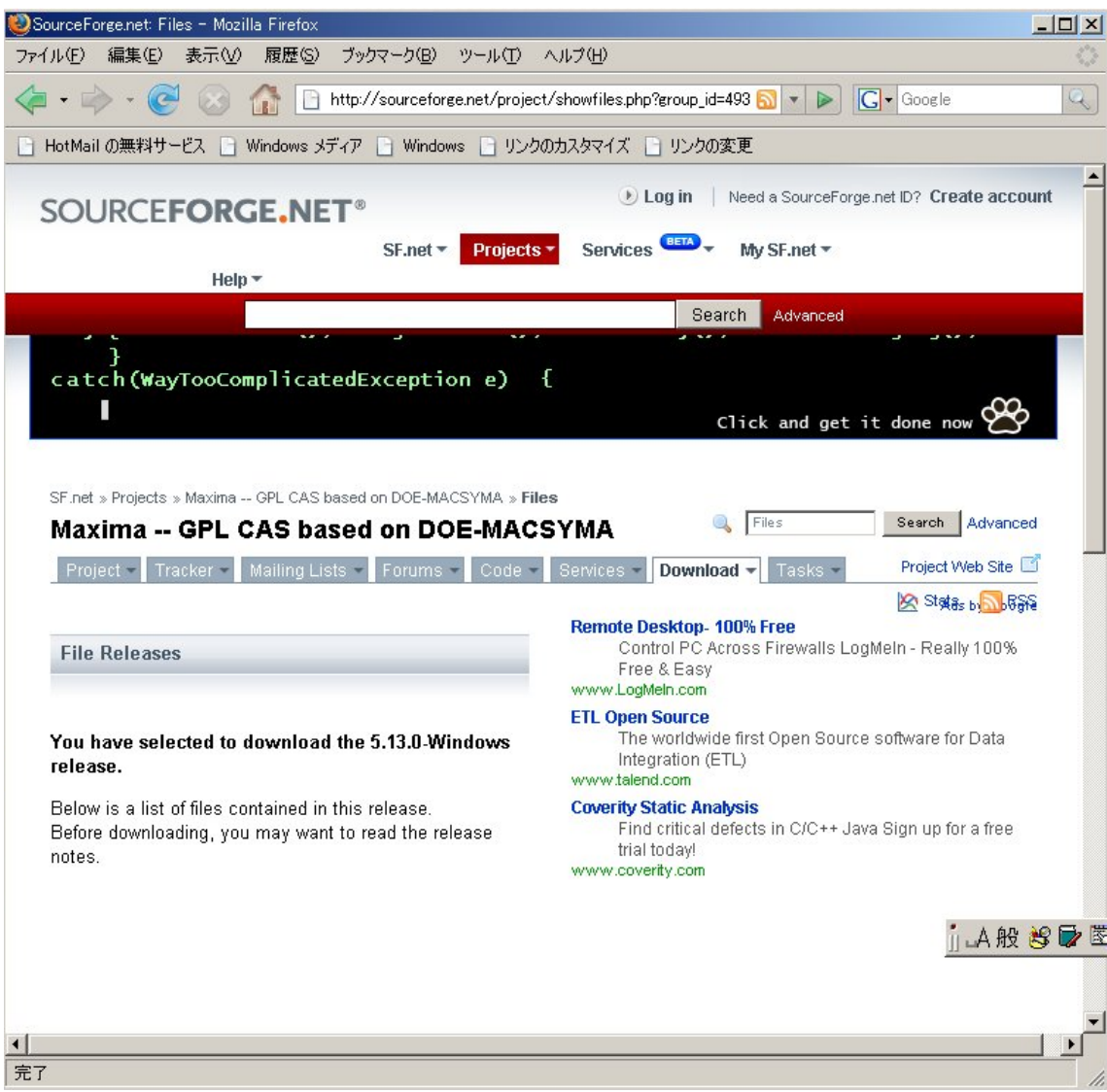

#### $3:$  Download

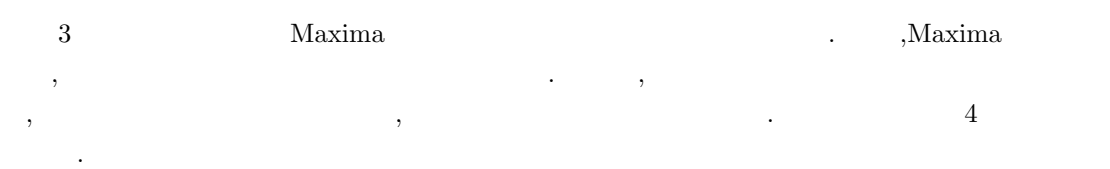

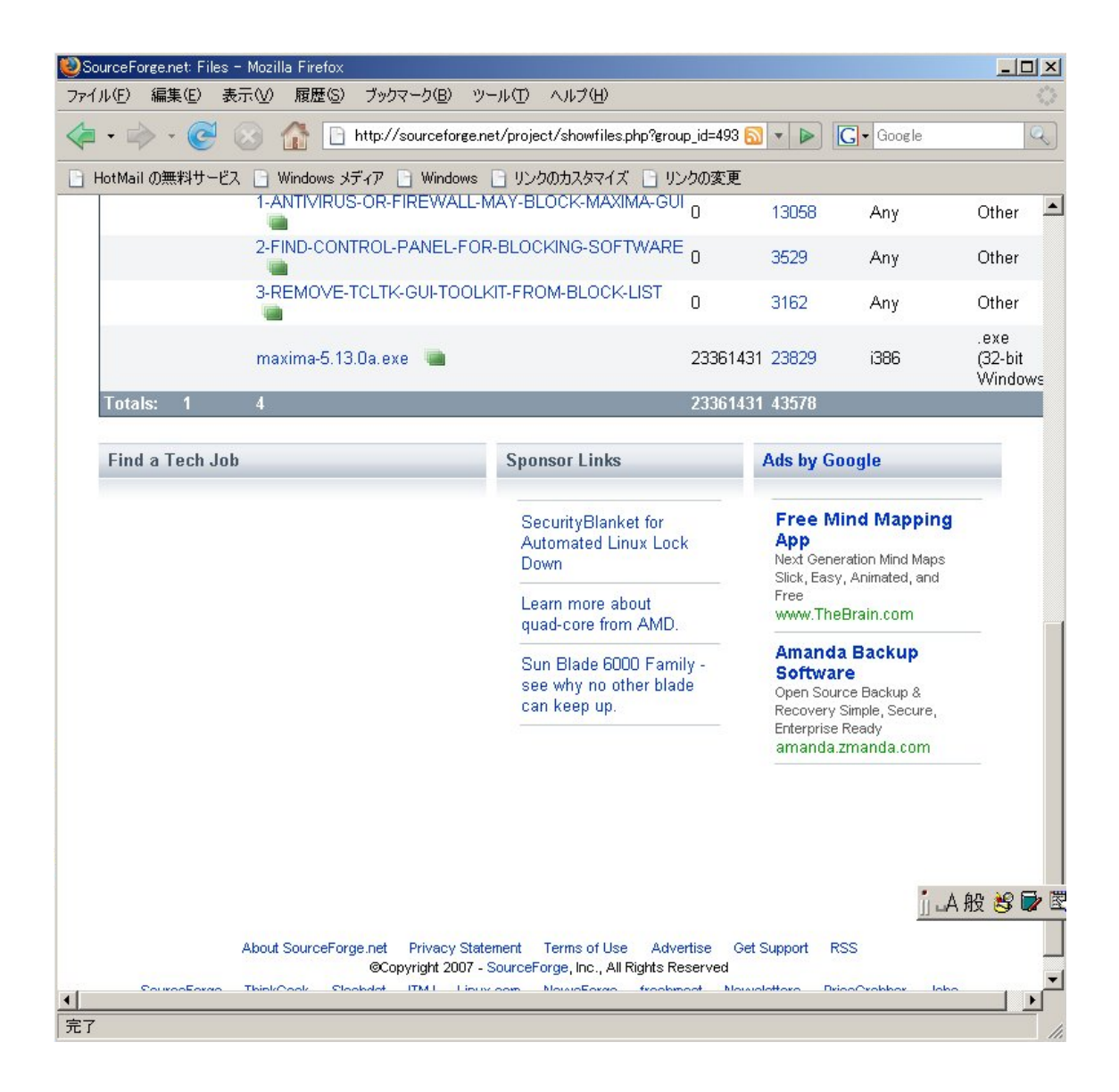

4: Download

 $\frac{4}{100}$  maxima-5.13.0a.exe  $\frac{8}{100}$ 5.13.0a という版になります. 今後も, このペイジを手繰って行くと,maxima-x-xx-x.exe の様に, バージョン x-xx-x といったファイルへのリンクがある筈です. ですから, 将来も同様に,maxima-xxx-x.exe

では, このファイル名にマウスのポインタを移動させて, マウスの左ボタンを押しましょう

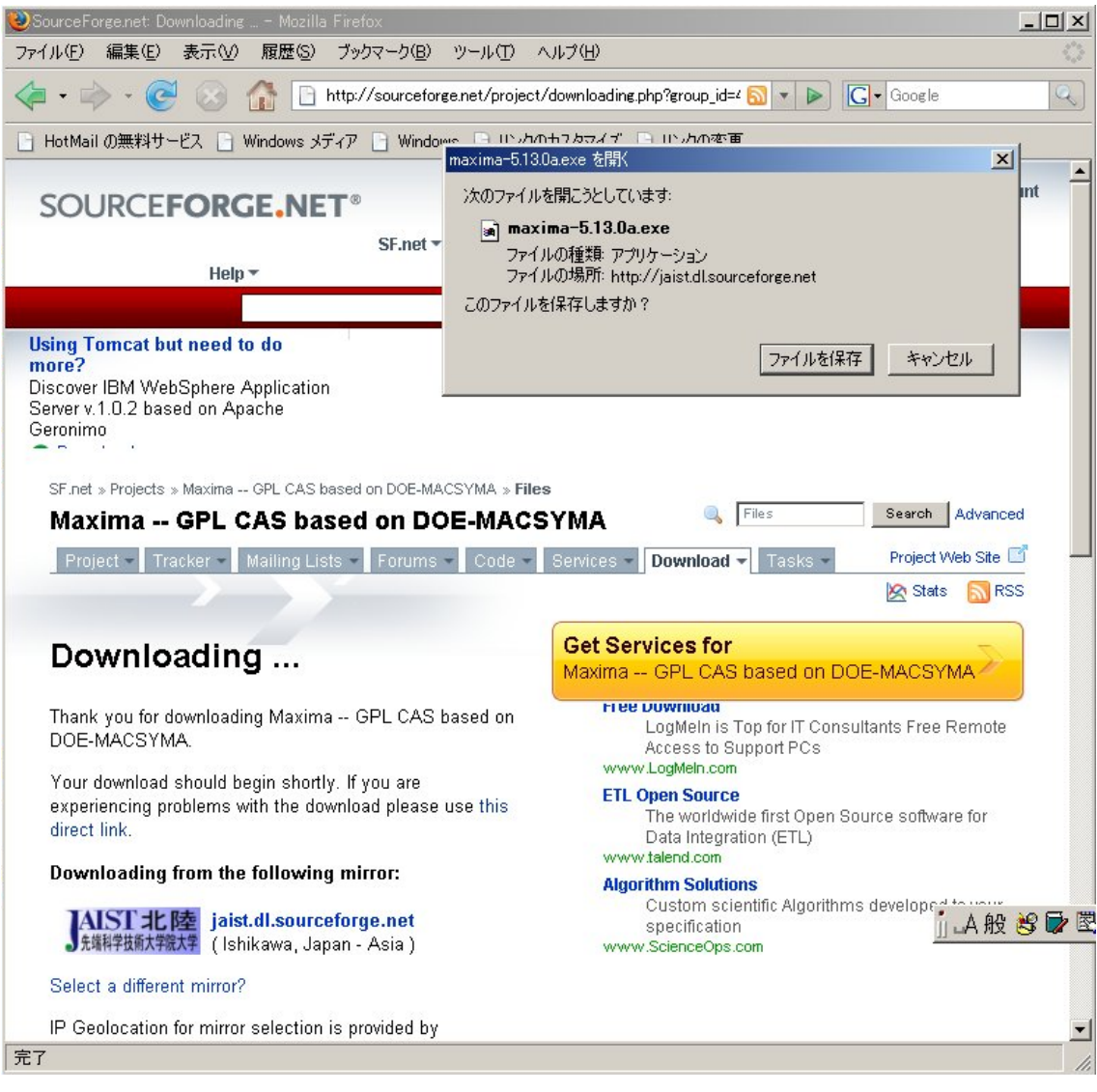

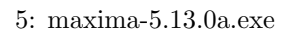

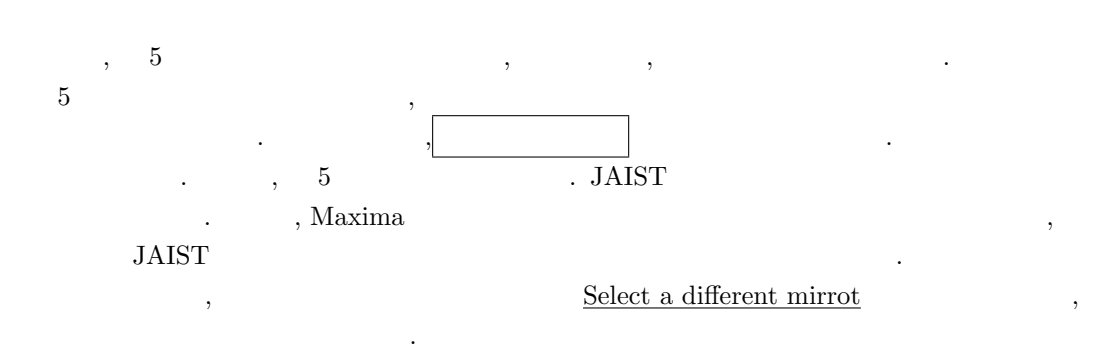

 $22.3\rm{MB}$ 

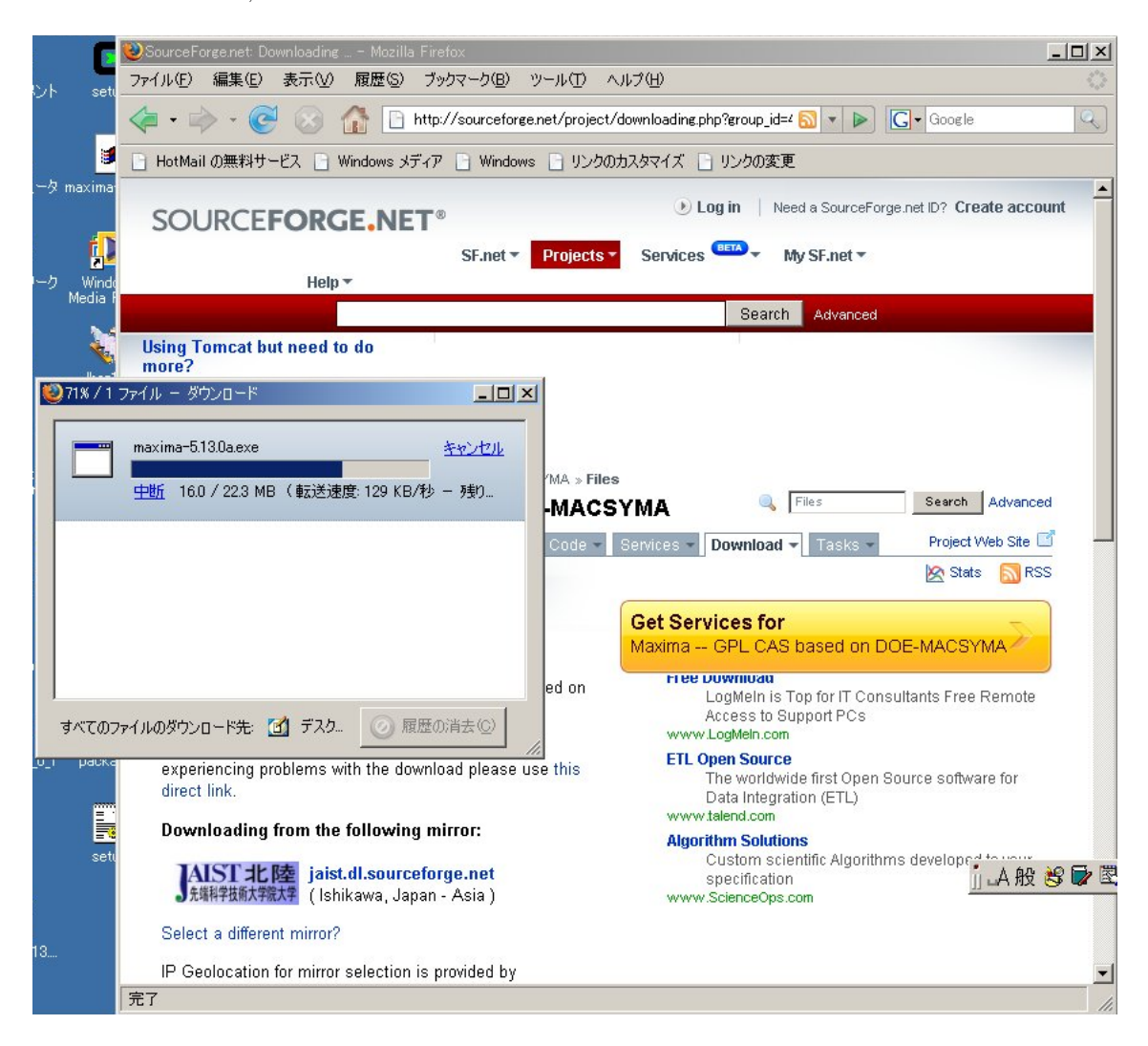

 $6:$  maxima- $5.13.0$ a.exe

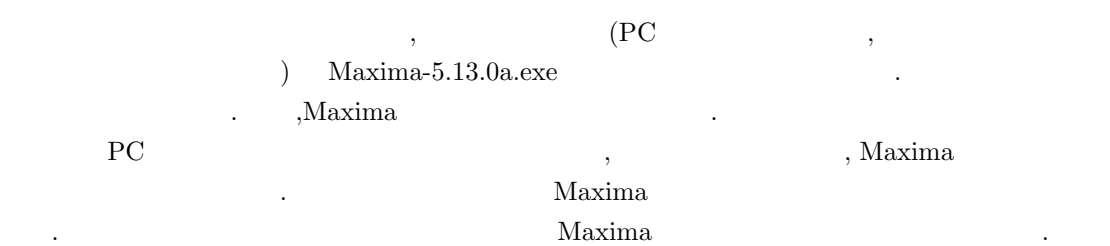

 $\,$ , 6  $\,$ 

# **3** Maxima

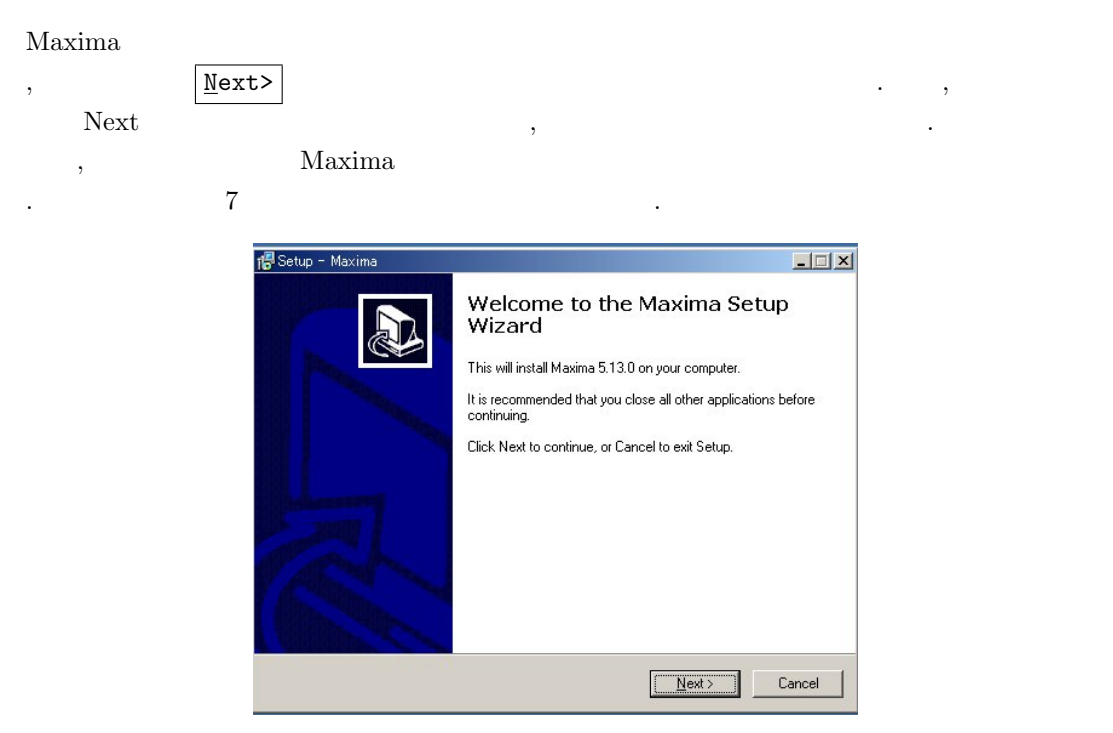

7: maxima-5.13.0a.exe

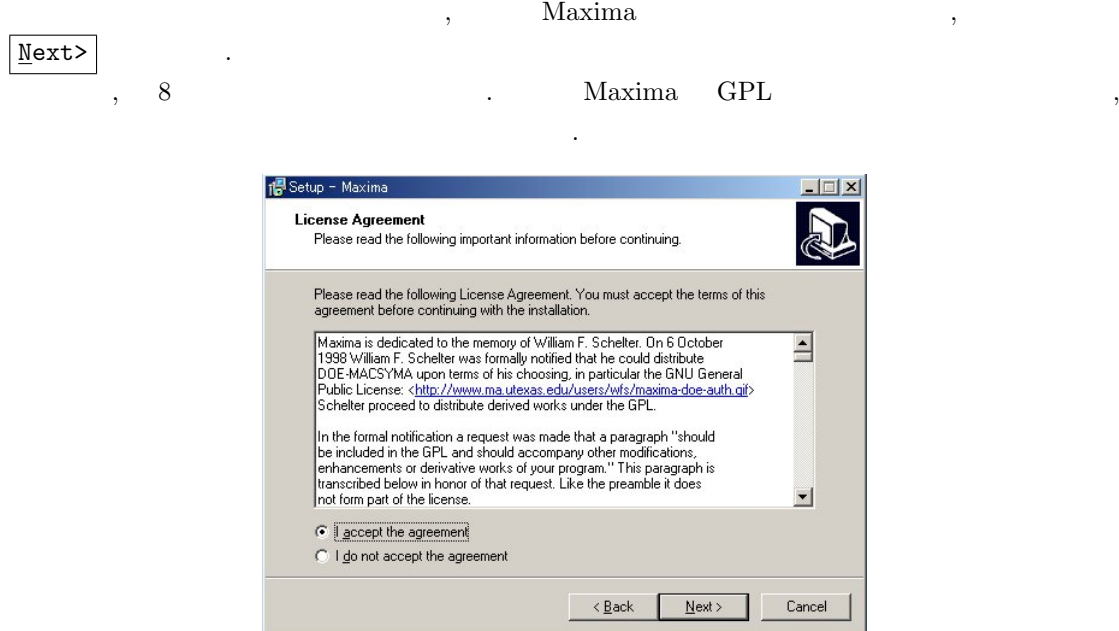

 $8:$ 

| acept the agreement

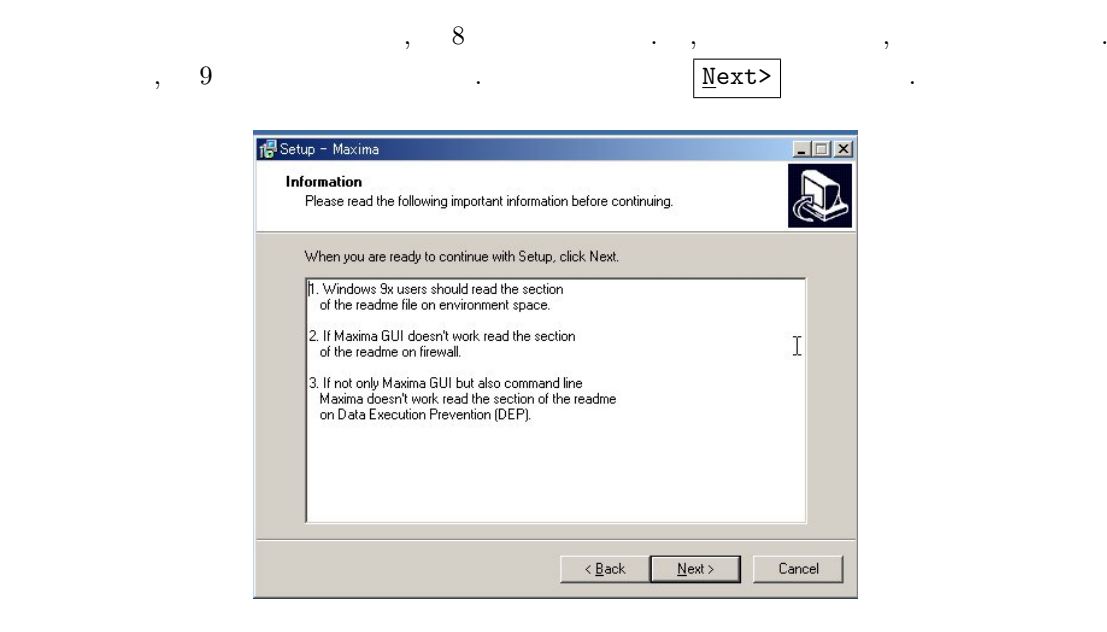

 $9:$ 

 $9 \qquad \qquad , \qquad \qquad , \qquad \qquad , \qquad \qquad , \nonumber \\ \mathbf{MS\text{-}Windows}\ \ 9 \mathrm{x}$ Maxima が動作しない場合は readme の中の Firewall の項目を参照する事, 最後に,GUI Maxima  $\mathcal{M}$  Maxima  $\mathcal{M}$  axima the set of  $\mathcal{D}$  and  $\mathcal{D}$   $\mathcal{D}$ る事といった注意書です.

 $MS-Windows 9x$  , Maxima  $MS-Windows 9x$  ,Out of environment space

readme 第二の Maxima が動作しないという問題は,MS-Windows に入れている firewall ソフト (anti-virus  $($  $\mathcal{A}=\mathcal{A}^{\mathcal{A}}$  , and the set of  $\mathcal{A}^{\mathcal{A}}$  , and  $\mathcal{A}^{\mathcal{A}}$  , and  $\mathcal{A}^{\mathcal{A}}$  , and  $\mathcal{A}^{\mathcal{A}}$  $\label{eq:main} \text{Maxima} \quad \text{GUI} \quad \quad \text{Maxima} \quad ,$ 

 $\begin{minipage}[c]{0.5\linewidth} \begin{minipage}[c]{0.45\linewidth} \begin{minipage}[c]{0.45\linewidth} \begin{minipage}[c]{0.45\linewidth} \begin{minipage}[c]{0.45\linewidth} \begin{minipage}[c]{0.45\linewidth} \end{minipage}[c]{0.45\linewidth} \begin{minipage}[c]{0.45\linewidth} \begin{minipage}[c]{0.45\linewidth} \end{minipage}[c]{0.45\linewidth} \begin{minipage}[c]{0.45\linewidth} \end{minipage}[c]{0.45\linewidth} \begin{minipage}[c]{0.45\linewidth} \begin{minipage}[c]{0.45$  $\ldots$  до  $\ldots$  до  $\ldots$  Махіта о ,  $Maxima$ ,  $Maxima$ ,  $Maxima$ ,  $maxima$ ,  $maxima$ 

Maxima Anti-virus Firewall  $\hspace{1.5cm}$  ,  $\hspace{1.5cm}$  ,  $\hspace{1.5cm}$  ,  $\hspace{1.5cm}$ Timeout the state of the state of the state of the state of the state of the state of the state of the state of the state of the state of the state of the state of the state of the state of the state of the state of the st  ${\rm \ the \ scalar} \qquad ,$ 

,Maxima GUI  $(wxMaxima \ XMaxima)$ 

MS-Windows DEP(Data Exception Prevention) Naxima LISP , Maxima  $\sim$ はないかと思います.

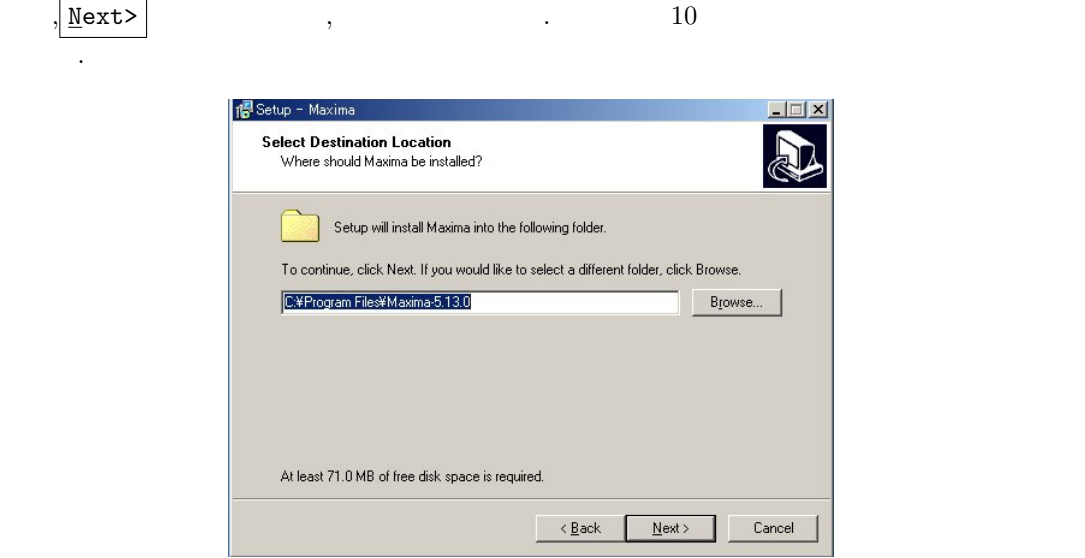

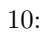

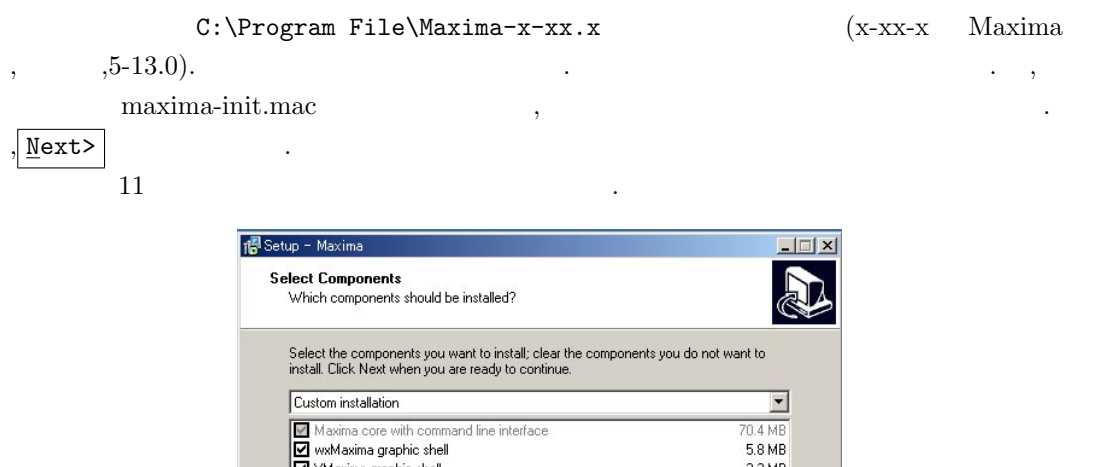

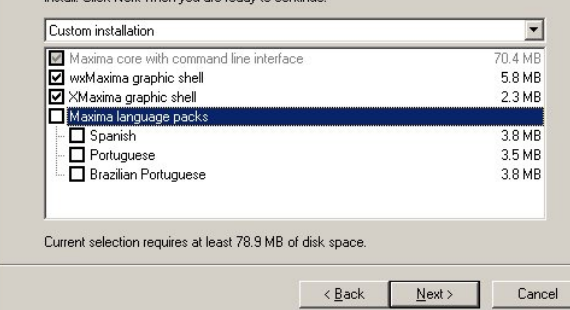

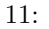

,Maxima Language Pack

動します.

で使う必要が無い限り, このパッケージを入れておく必要は無いでしょう. 勿論, デフォルトのまま  $\cdot$  +  $\cdot$  +  $\cdot$  $\sqrt{\frac{N}{N}}$ 

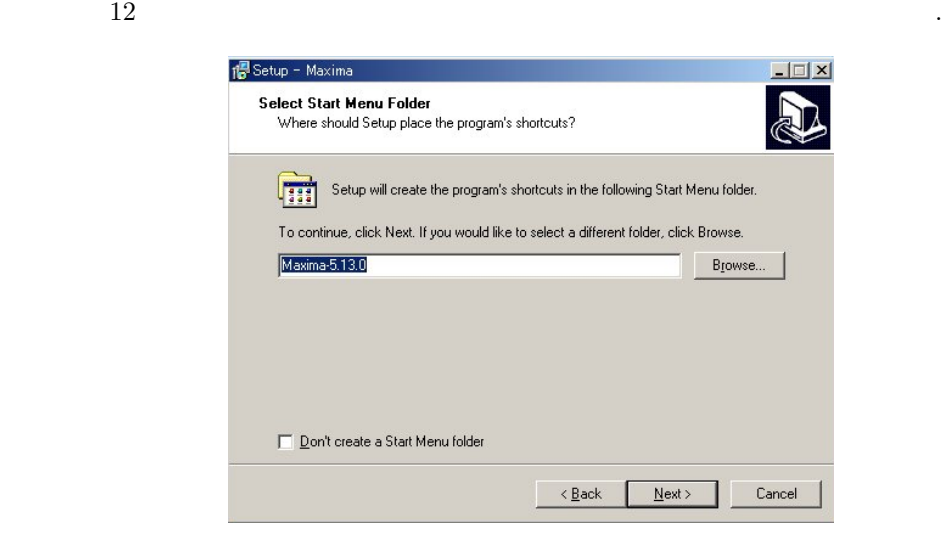

 $12:$ 

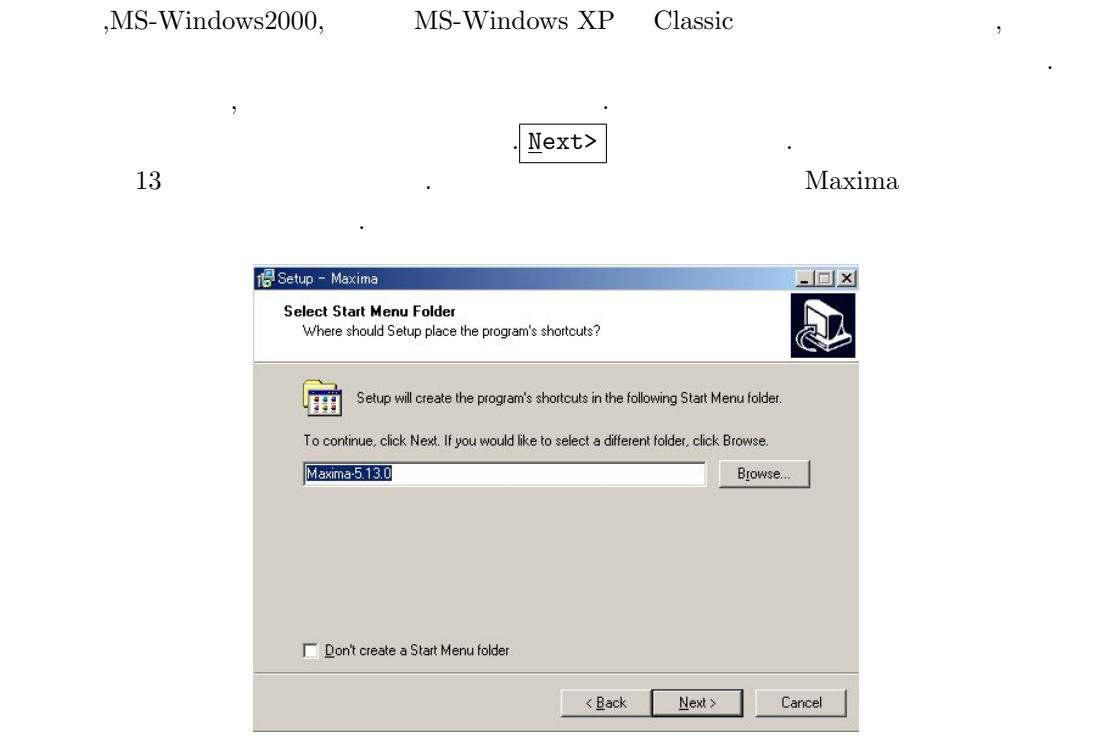

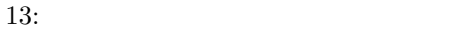

 $\begin{minipage}[c]{0.7\linewidth} {\small\bf MS-Windows} {\small\bf Maxima} {\small\bf .} \end{minipage}$ 

#### $14 \hspace{20pt} \text{wxMaxima} \hspace{20pt} . \hspace{20pt} . \hspace{20pt} . \hspace{20pt} .$

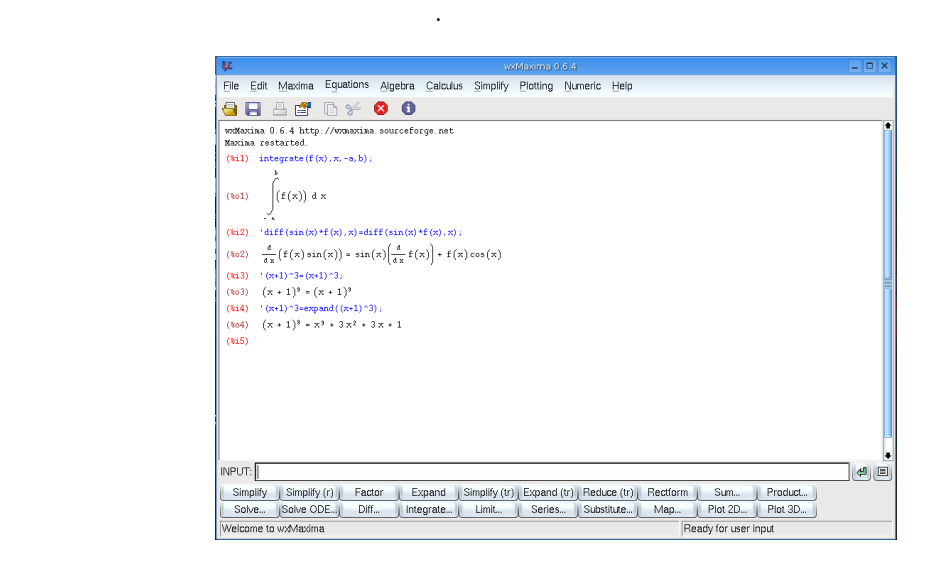

14: wxMaxima

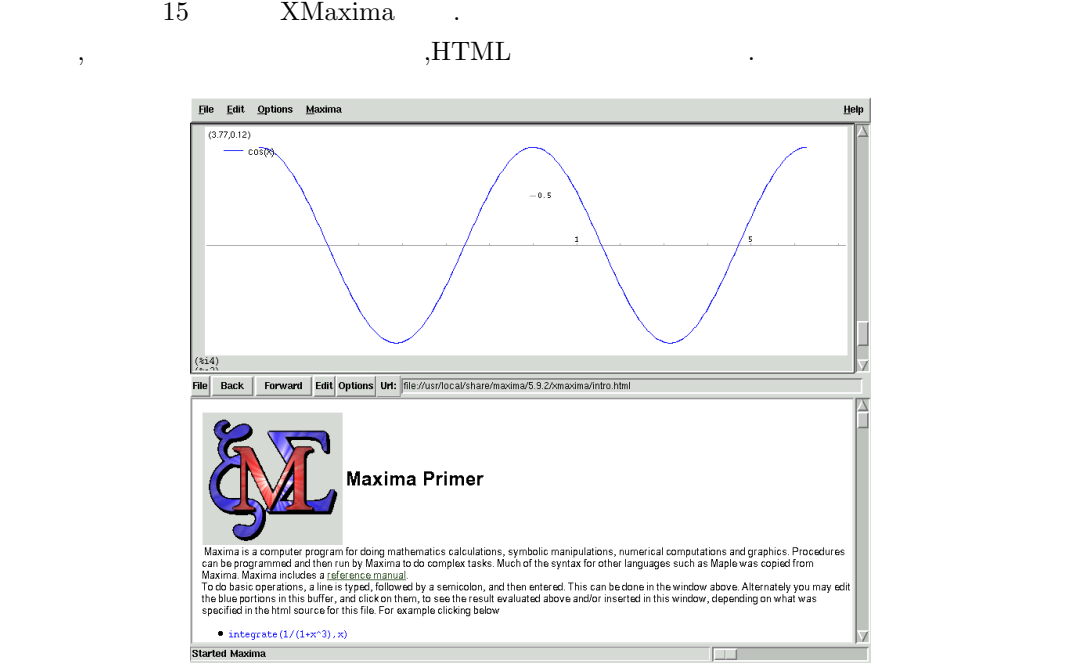

15: XMaxima

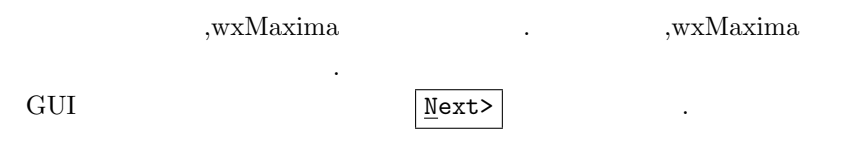

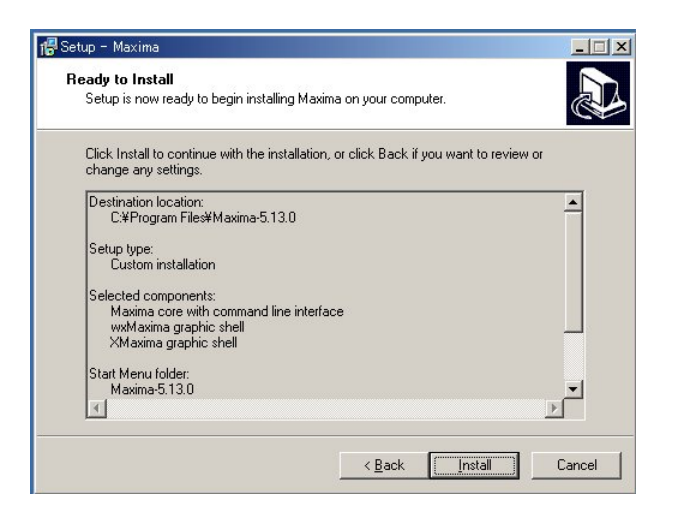

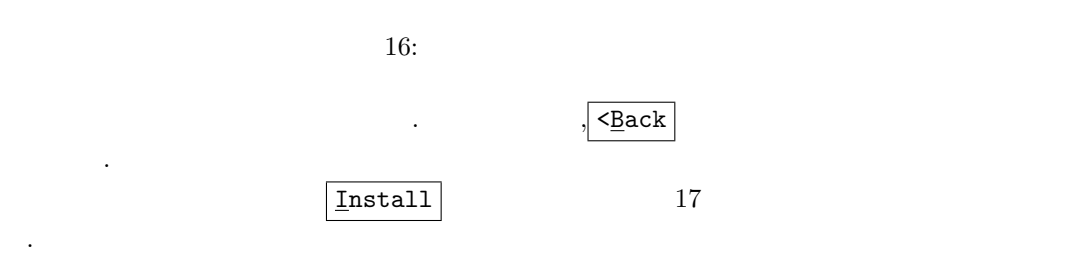

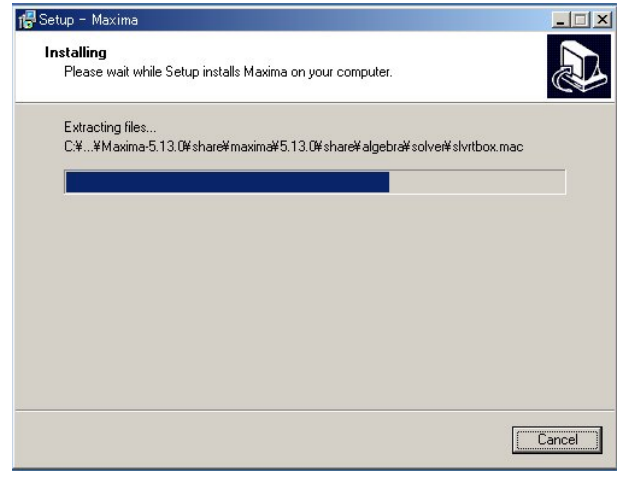

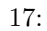

この作業も暫く時間がかかるので, ここで一寸一服しましょう.

 $16$   $\qquad \qquad \ldots$ 

構いません.

ます.

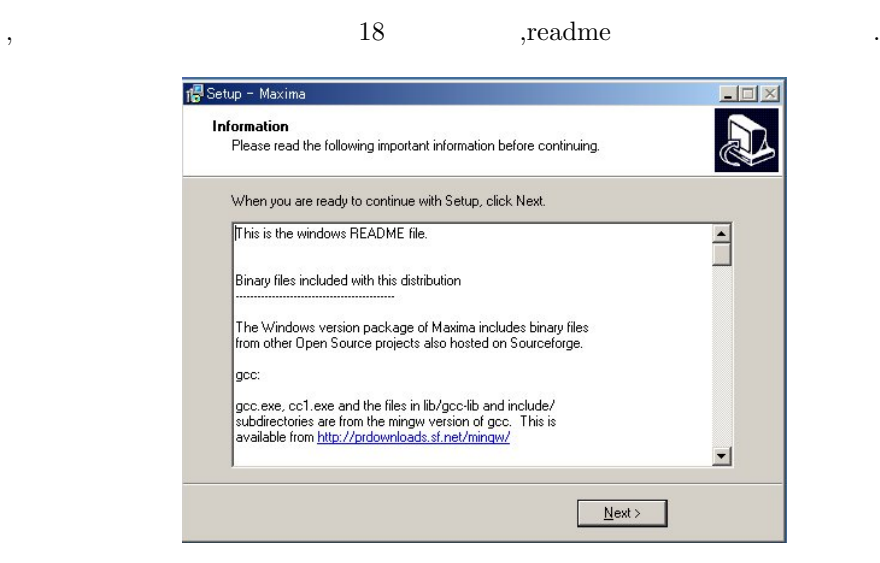

#### 18: readme

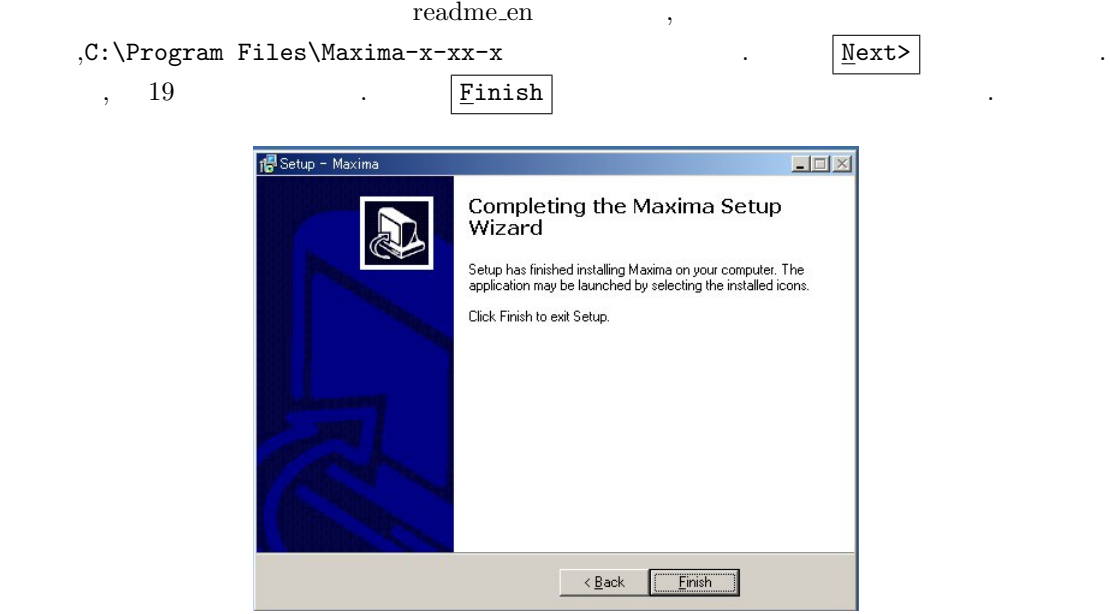

 $19:$ 

これで インストール これがた

# **4** 初期化ファイル

 $\alpha$ ,Maxima maxima-init.mac . Consequently, Max- $\sum_{i=1}^{\infty}$  ima  $\,$  ,  $\,$   $\,$   $\,$   $\,$   $\,$   $\,$  MS-Windows  $\,$  $\frac{1}{2}$ あります.

, Maxima

#### wxMaxima

 ${\rm wxMaxima} \hspace{2cm} ,$ wxMaxima  $\alpha$ , wxMaxima , wxMaxima . Maxima C:\Program Files , Maxima , wxMaxima  $\label{eq:ex2} \begin{array}{llll} \vspace{2mm} \begin{array}{llll} \vspace{2mm} \text{wxMaxima.exe} \end{array} & \quad \text{.} \end{array}$  $,Maxima-5.13.0$  wxMaxima C:\Program Files\Maxima-5.13.0\wxMaxima になります. ,wxMaxima を使っていて, グラフ  $\,$ , the contract box  $\overline{DOS}$ 上げたフォルダの中に初期化ファイルが必要になります.

## **XMaxima Maxima**

ここでは以下の名前に分けて解説しておきましょう.

,XMaxima Maxima C:\Docment and Settings\  $\ldots$  and Settings\  $\ldots$  and  $\ldots$  and  $\ldots$   $\ldots$  and  $\ldots$ ponpoko  $\,$ ,  $\,$  C  $\,$  Docment and Settings  $\,$  ponpoko  $\,$ ルダの中に置きます.

#### **DOS** 窓から立ち上げる場合

この場合は Maxima を何処で立ち上げるかに依存します. 逆に言えば,Maxima を立ち上げる直前に ,DOS D:\Mike\Neko  $\begin{minipage}[c]{0.7cm}{\textbf{Maxima}} & \textbf{wxMaxima} \\ \textbf{D:}\ \textbf{Mike}\ \textbf{Neko} & \textbf{maxima-int.mac} \end{minipage}$ を置けば良いのです.

#### **4.1** Path

ここで述べる事は, デスクトップにある Maxima のアイコンをダブルクリックして遊んでいる方  $\ldots$  , and  $\ldots$  and  $\ldots$  and  $\ldots$  and  $\ldots$   $\ldots$   $\ldots$   $\ldots$   $\ldots$   $\ldots$   $\ldots$  $Maxima$  ,  $Path$ 手く出来ない事があります. その為に, 何処でも Maxima を呼出せる様に MS-Windows のシステム Path Path .MS-Windows

 $\mathcal{T}_1$  , and the set of the set of the set of the set of the set of the set of the set of the set of the set of the set of the set of the set of the set of the set of the set of the set of the set of the set of the set

作ります. アイコンをクリックする場所には, 名札付きの組みを引く事での記事では, 名札付きの記事では, 名札付きの記事では, 名札付きの記事での記事では, 名札付きの記事で  $\sim$  2008  $\,$  2008  $\,$  3008  $\,$  3008  $\,$  3008  $\,$  3008  $\,$  3008  $\,$  3008  $\,$  3008  $\,$  3008  $\,$  3008  $\,$  3008  $\,$  3008  $\,$  3008  $\,$  3008  $\,$  3008  $\,$  3008  $\,$  3008  $\,$  3008  $\,$  3008  $\,$  3008  $\,$  3008 ありませんね. そこで, 計算機にアプリケーションを探させて立ち上げさせるのです. やり方は, exth extensive path that is presented by  $\mathcal{R}$ ,  $\mathcal{R}$  $Path$   $,$  $\cdots$ ,  $\cdots$ ,  $\cdots$  $\,$ ,  $\,$ 

 $\alpha$ ,  $\beta$  Path  $\beta$ ,  $\beta$  $\,$ ,  $\,$ ,  $\,$ ,  $\,$ ,  $\,$ ,  $\,$ ,  $\,$ ,  $\,$ ,  $\,$ ,  $\,$ ,  $\,$ ,  $\,$ ,  $\,$ ,  $\,$ ,  $\,$ ,  $\,$ ,  $\,$ ,  $\,$ ,  $\,$ ,  $\,$ ,  $\,$ ,  $\,$ ,  $\,$ ,  $\,$ ,  $\,$ ,  $\,$ ,  $\,$ ,  $\,$ ,  $\,$ ,  $\,$ ,  $\,$ ,  $\,$ ,  $\,$ ,  $\,$ ,  $\,$ ,  $\,$ ,  $\,$ , る事です.

,Maxima C:\Program Files\Maxima-5.13.0

しょう. この時,Maxima の実行ファイルは Maxima のフォルダの下の bin フォルダに置かれていま . その為, 環境変数に追加する値は,C:\Programu Files\Maxima-5.13.0\bin となります. ここ ,  $Path$  (;)  $\ldots$  ,  $\hspace{1cm} (;) \hspace{1cm} , \hspace{1cm} \ldots$ 

## **4.2** おまけ

ません.

ponpoko.lisp マニュアルや関連ファイルの場所から入手可能です. あたま http://www.bekkoame.ne.jp/~ponpoko/Math/library.html

Maxima (pdf,html) ラムと初期化ファイルが該当します.

 $,M$ anualBook.tgz tar  $\hspace{1cm}(\hspace{1cm},\hspace{1cm}\text{lnaz}\hspace{1cm})\hspace{1cm},\hspace{1cm}\text{index.html}$ 

,Maxima ManualBook  $\lambda$ , 2008.  $\lambda$  Maxima  $\lambda$ 

,wxMaxima Document and Settings に置くと良いでしょう.

Maxima  $\sqrt{p_{\text{onpoko}}(n_{\text{thm1}})}$ ; end HTML firefox , ponpoko("pdf"); acroread <br>acroread Firefox acroread Path Path Path States Assembly provided the Path Path States of Path States Assembly provided  $P$ 

# **5** CD-ROM

#### $5.1$

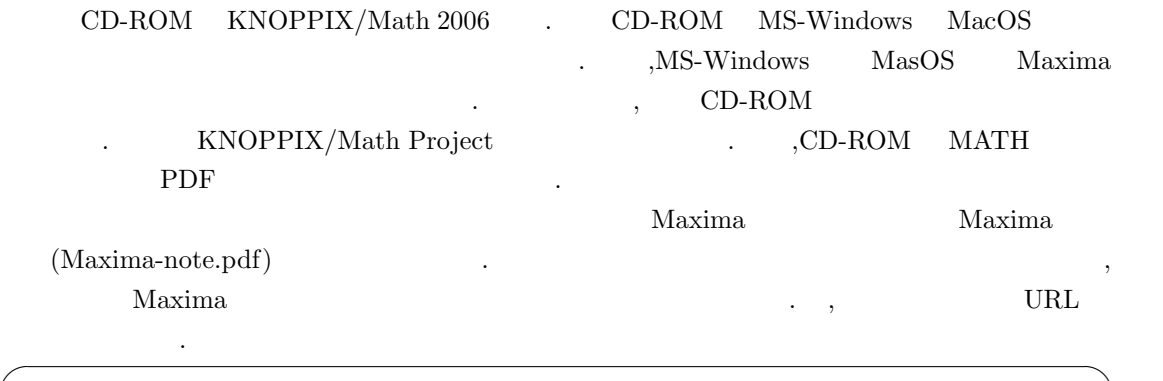

http://www.wakaba.jp/˜moriarty/works/index.html

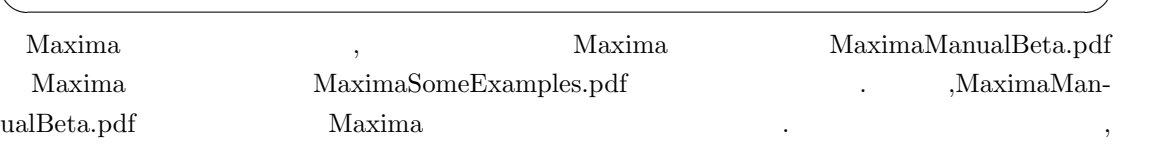

Maxima Maxima Maxima , PDF http://www.bekkoame.ne.jp/~ponpoko/Math/books/ManualBook.pdf HTML http://www.bekkoame.ne.jp/~ponpoko/Math/books/ManualBook.tgz

します.  $\label{eq:MaximaSome} {\rm MaximaSomeExamples.pdf}\quad {\rm Surf}\qquad \quad \ \, \text{.}$ Maxima ,KNOPPIX/Math , PDF intro math.pdf を参照して下さい.KNOPPIX/Math と収録したソフトウエアの概要や KNOP- $\rm PIX/Math$  ,

## **5.2 KNOPPIX/Math**

こちら おおとこ しょうしょう

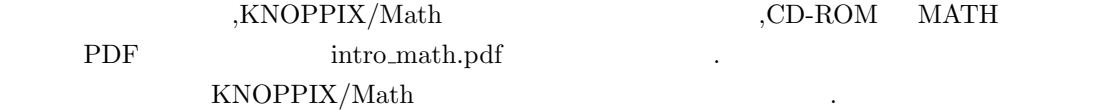

#### KNOPPIX/Math

を落しても構いません.

 ${\rm KNOPPIX/Math\quad\rm CD\text{-}ROM\rm\quad LINUX\rm \qquad.}$  $\mathbf{MS}\text{-}\mathbf{Windows}$ , . ,KNOPPIX/Math  $\,$ 

#### **KNOPPIX/Math**

 $128\mathrm{MB}$   $\qquad$   $\qquad$  .  $\qquad$   $\qquad$   $\qquad$   $\qquad$   $\qquad$   $\qquad$   $\qquad$   $\qquad$   $\qquad$   $\qquad$   $\qquad$   $\qquad$   $\qquad$   $\qquad$   $\qquad$   $\qquad$   $\qquad$   $\qquad$ ,256MB  $\qquad \qquad .$  $\label{eq:1} \frac{1}{\sqrt{2}}\left(\frac{1}{\sqrt{2}}\right)^2\left(\frac{1}{\sqrt{2}}\right)^2$ 

## **KNOPPIX/Math**

 ${\tt KNOPPIX/Math} \qquad \qquad , \qquad \qquad ,$ BIOS  $, PC$   $, PC$   $, CP$ ROM ROM EXAMPLE EXAMPLE EXAMPLE EXAMPLE EXAMPLE EXAMPLE EXAMPLE EXAMPLE EXAMPLE EXAMPLE EXAMPLE EXAMPLE EXAMPLE EXAMPLE EXAMPLE EXAMPLE EXAMPLE EXAMPLE EXAMPLE EXAMPLE EXAMPLE EXAMPLE EXAMPLE EXAMPLE EXAMPLE EXAMPLE EXAMPL  $\overline{\text{BOS}}$  ,  $\overline{\text{BOS}}$  $\mathcal{P}$  , PC  $\mathcal{P}$ 

 $\mathcal{L}$  , and a set of the set of the set of the set of the set of the set of the set of the set of the set of the set of the set of the set of the set of the set of the set of the set of the set of the set of the set of  $\overline{\text{PC}}$  and  $\overline{\text{PC}}$ ,  ${\rm PC}$  ,  ${\rm DynaBook}$  ,  ${\rm C}$  ,  ${\rm CD-ROM}$  ,  ${\rm CD-ROM}$ 

 $\begin{array}{lll} \text{,} \text{DynaBook} & \text{,} \text{ C} & \text{C}\text{D-ROM} \end{array}$ ドライブから起動出来ます.

 ${\rm (CD-ROM)}$ 

 $\tt$  ,  $\tt$  .CD-ROM  $\tt$ 

 $\sim$